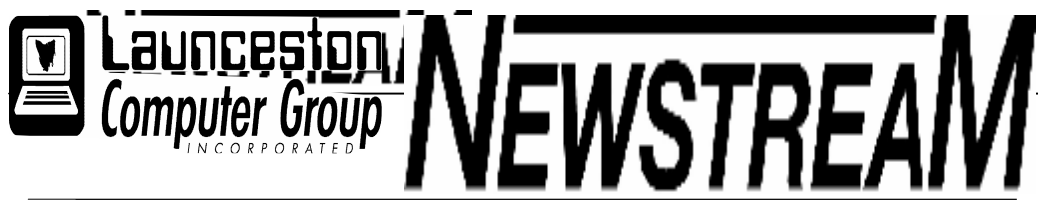

### INSIDE THIS ISSUE :

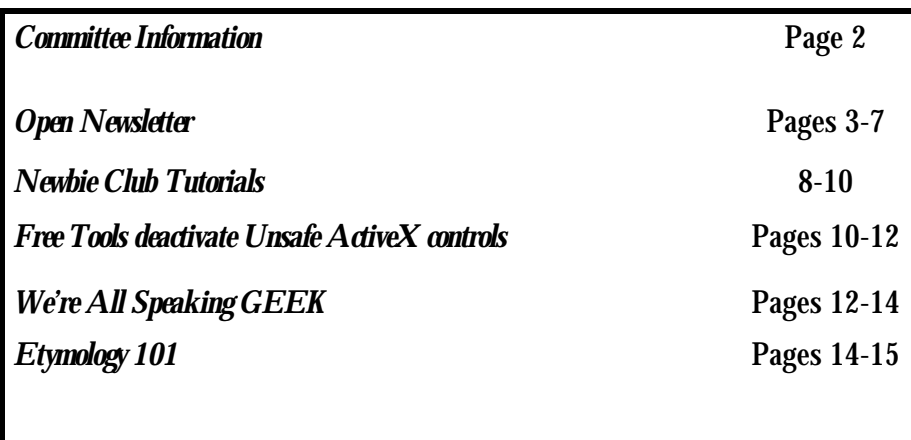

The Journal of the Launceston Computer Group Inc ABN 41 451 764 376

September 2008 Volume 7 Issue 8

### يَّةِ. وَيَهْد وَيَهْد وَيَهْد وَيَهْد وَيُهْد وَيُهْد وَيُهْد وَيُهْد وَيُهْد وَيُهْد وَيُهْد وَيُهْد وَيَهْد وَيَهْد وَيَهْد وَيُهْد وَيَهْد وَيُهْد Next Meeting Wednesday3rd September ". 潮、潮、湍、湍、湍、湍、湍、淙 湍、淙 湍、水 清、水 Brian Belchor Web Chat Rooms etcلَّذَكَّهُ مَثَّلَهُ مَثَّلَهُ مَثَّلَهُ مَثَّلَهُ مَثَّلَهُ مَثَّلَهُ مَثَّلَهُ مَثَّلَهُ مَثَّلَهُ مثَلِبُهُ م **Newstream Articles** Deadline : 10 Days before Meeting Editors Contacts: Address: 8 Cadorna Street Mowbray Heights 7248 Phone 6326 5824 email address editor@lcg.org.au **Correspondence** Address all Correspondence to: Launceston Computer Group Inc PO Box 548 Launceston 7250 **Membership Single \$15, Family \$20 (Includes Email edition Newstream) Printed & Posted Newsletter \$20 extra Disclaimer:** *The articles in this newsletter may be reprinted as long as credit is given to the original author. Opinions expressed are those of the author & not necessarily the views of the Editor or the Group. Unless otherwise noted material is copyright 2004 for the Launceston Computer Group Inc.*

### **LCG Committee 2008/9**

**President**: Iris Meek **Vice President**: Robert Tierney **Minutes Secretary**: Joel Harbottle **Treasurer**: Dennis Murray **Asst Treasurers**: Karia Wicks and Don Cooper **MAC Librarians**: Ivan Turmine and Joel Harbottle **PC Librarian**: Julie Hjort **Asst PC Librarian:** Judy Hall **Newstream Editor**: Ron Baker **Publicity Officer**: Karia Wicks **Asst Publicity Officer**: - open - **OPEN Co-ordinator**: Robert Tierney **Webmaster/Content:** Tom Olsen **Auditor**: Ron Baker **VICTOR Liaison**: Robert Tierney **General Committee**: Glenn Gilpin, Harvey Tavener, Reinhard von Samorzewski, Judy Hall **OPEN Committee 2008/9** 

**Chairperson OPEN:** Robert Tierney. Chair all meetings of OPEN and ensure that they run smoothly **Vice Chairperson OPEN**: (to be clarified) Chair meeting when the Chairperson is unavailable. **Secretary**: Marny Poole. Handles all incoming and outgoing communications Responsible for the documentation and distribution of all meeting minutes **Assistant Secretary: - open** -. Help the Secretary where necessary

**Treasurer:** Dennis Murray. Responsible for all monies and banking **Assistant Treasurer:** Karia Wicks and Don Cooper. Help the Treasurer where necessary. **Publicity Officer**: Karia Wicks. Responsible for all advertising **OPEN Co-ordinator: Robert Tierney.** Responsible for the smooth running of Centre on a daily basis **Membership Co-ordinator**: Karia Wicks. Keep Membership database up to date. **Beginners Project Co-ordinator**: Eleanor Horder. **Tutor Co-ordinator**: Jenny Napier. Keep regular contact with Tutors to bring ideas and concerns to meetings **Newsletter Editors Assistant**: Dennis Murray. Collates and produces the OPEN Newsletter for inclusion in LCG monthly 'Newstream' **Maintenance Co-ordinators**: Dennis Murray (PC's) and Joel Harbottle (Mac). Responsible for the maintenance and repairs to all computer equipment **Co-ordinator of "VICTOR":** Robert Tierney. **Webmaster/Content**: Tom Olsen. **OPEN Committee**: June Hazzlewood, Marny Poole, Iris Meek, Janet Headlam, Don Cooper, Barry Symons, Tom Olsen.

**OPEN NEWSLETTER – SEPTEMBER 2008**

#### FROM THE ASSISTANT EDITOR

#### "THE USUAL SUSPECTS"

Often when I sit down to write this column I have no idea what to write about, but then along comes a real-life problem with someone's computer and I am presented with the opportunity to rant about pet hates.

It was a classic situation … someone's computer spent hours displaying the 'hourglass' icon as if some program was trying to load up. Attempts to perform simple, usually instantaneous, functions such as displaying the Control Panel or Windows Explorer, or trying to open up a graphics file resulted in lengthy delays.

I suspected some sort of spy-ware infection and ran the freeware program Spybot Search and Destroy. Before continuing with the case study it is interesting to note that Spybot now tests for nearly 300,000 'nasties' … compare that to the 40,000 it used to search out just a couple years ago. Do you need anymore convincing that there are nasty people out there in Cyberspace?

Now back to the problem. As it scanned merrily away Spybot began detecting the spy-ware that we warn members about on a continuing basis—MyWebSearch, FunWeb Products, etc. Eventually the computer locked up but not before detecting 144 items of spy-ware, all of which had made changes to the System Registry, the 'holy-of-holies' that controls the computer.

Where does this rubbish come from? Often from seemingly harmless things such as free screensavers and cute animated email icons. My advice? If you want cute animations on your computer do yourself a favour and go to your local video store and hire a cartoon DVD. *Dennis Murray*

#### FILE ASSOCIATIONS

"File association" is the term that defines which program will open a particular type of computer file. For instance, we might expect that a file with the letters 'doc' at the end would open with some version of Microsoft Word, or that another file with the letters 'ipg' would open with some type of graphics program.

So what if the unexpected happens?

Some time ago a member found that their 'jpg' photofiles were being opened by an embroidery program instead of the desired program, Paint Shop Pro, while more recently a couple of our tutors were 'less than pleased' when double-clicking a Word file resulted in it being opened by the free-ware program, Open Office.

Situations such as this can be resolved fairly simply by changing the 'file association' so that the correct program opens the document, graphic file or whatever.

To do this right-click the file and half way down the menu that appears you will see the option 'Open With', and go to Choose Programs on the sub-menu. In most instances the desired program will be on the list, so choose it and then tick the Always Open With box. Performing this operation should ensure that every file of that type will open with correct program in the future.

In conclusion, a word of warning … some file-types such as 'dat' mat be used by various programs, but not all 'dat' files will be compatible with each other. So be careful if you are not sure.

#### OPEN MONTHLY GENERAL MEETING

**Will be held at 1 pm on September 3 2008.**

All members, both old and new, are welcome to attend our monthly meetings. Please take this opportunity to have an input into the way the club operates into the future.

### LAUNCESTON COMPUTER GROUP MEETING & **DOOOOOOOOOO**

MONTHLY WORKSHOP

#### WEDNESDAYS SEPTEMBER 3 7:00 to 9:00 PM

Following a short committee meeting there will be a presentation at 7:30 pm by :

#### **Guest Speaker : Brian Belcher**

Brian will provide an insight into the 'Web' and how to get the best out of it.

#### EMBROIDERY GROUP

#### The **Friday afternoon Embroidery Group**

will meet on a **MONTHLY** basis this year. The next meeting will be on September 5 2008 at 1 pm.

(subject to school holidays)

Contact Eleanor Horder via the club for details.

#### REMINDER

**Seniors Week will be held from Wednesday**

**October 1, to Tuesday October 7, including a session from 5 pm to 7 pm on Saturday,**

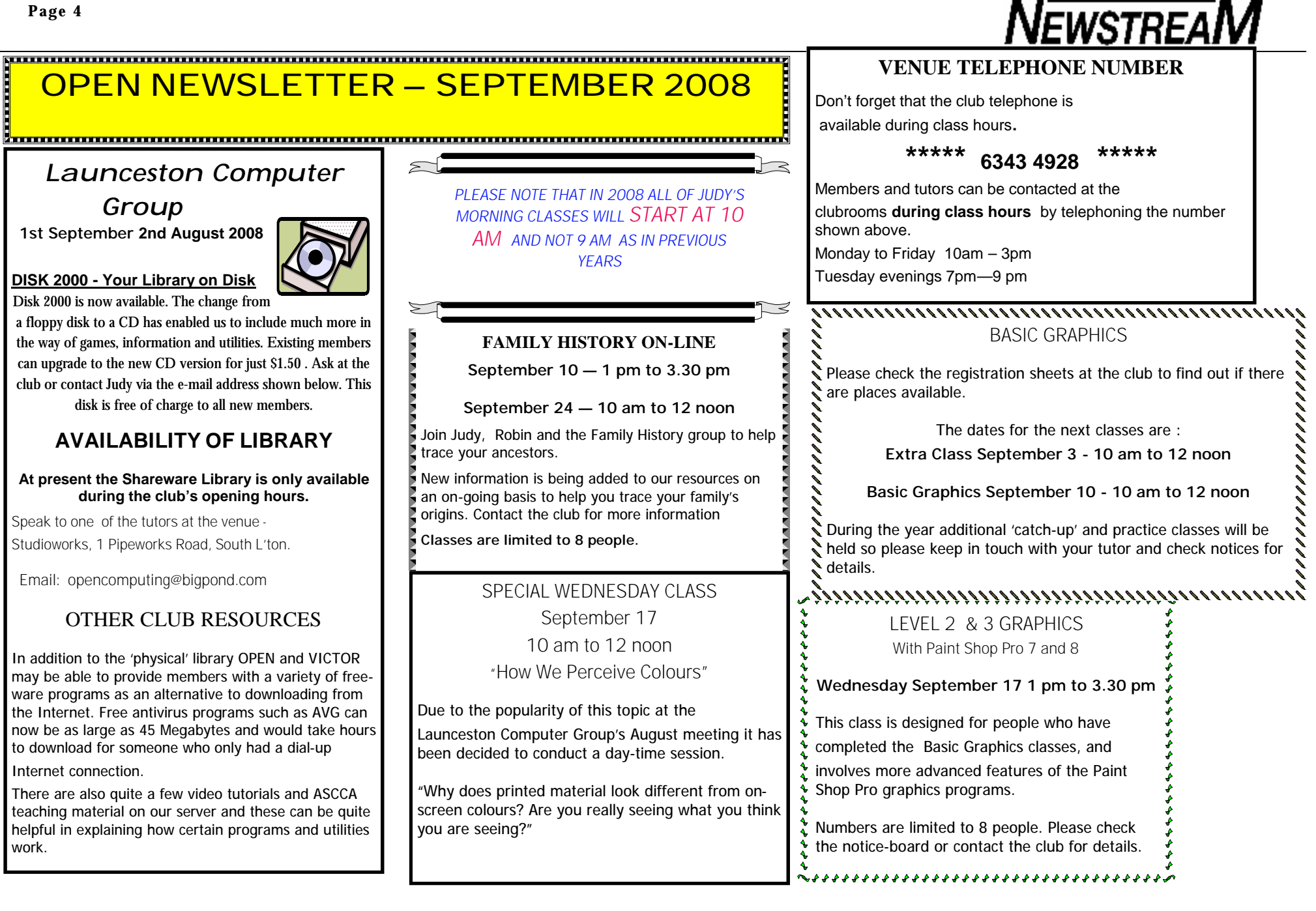

At Studioworks, 1 Pipeworks Rd, L'ton

**Standard Sessions \$5.00** 

#### **[Some special tutorial materials may incur additional charges]**

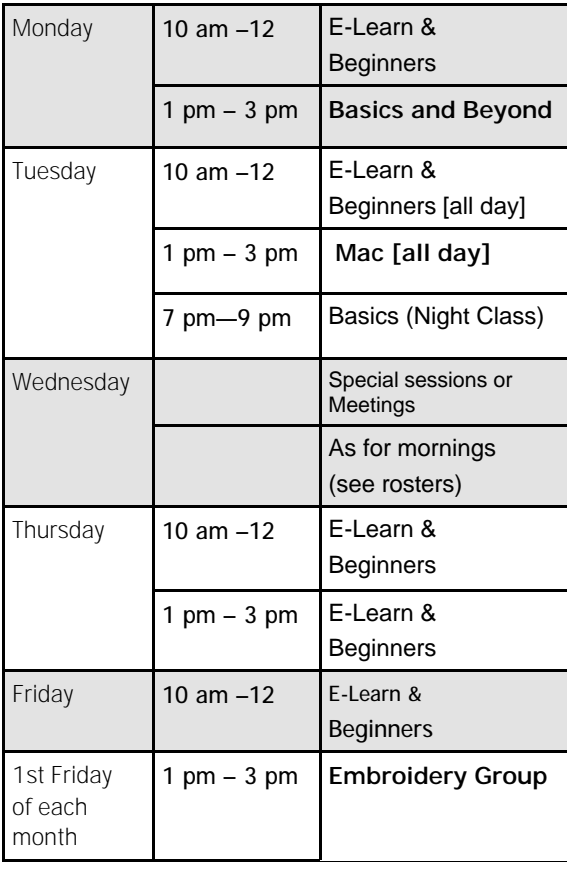

#### **OPEN Session Times CONGLIFING INCORRENT SEPTEMBER 2008**

## SPECIAL WEDNESDAY SESSIONS

Please register on the sheets – numbers may be limited

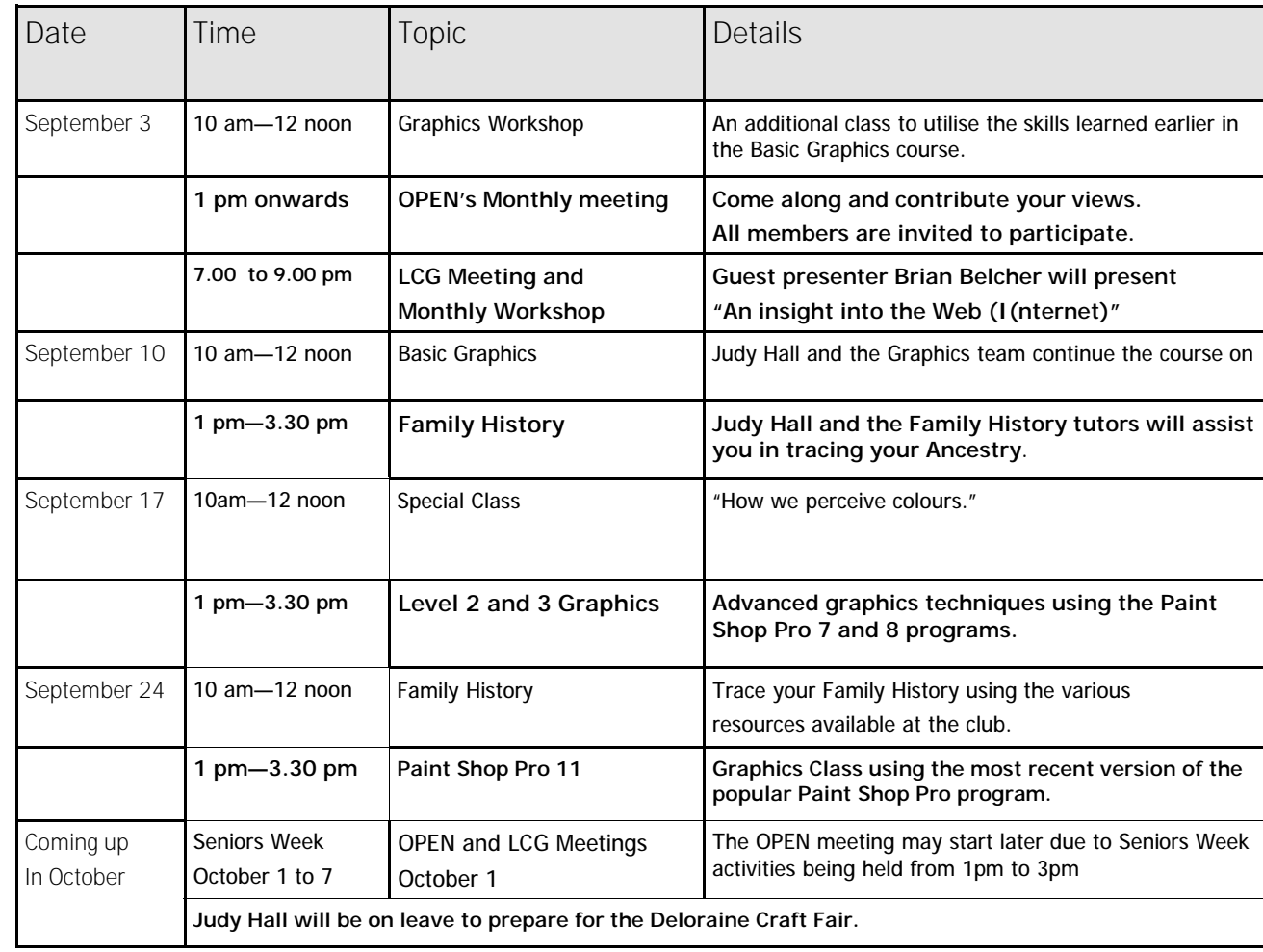

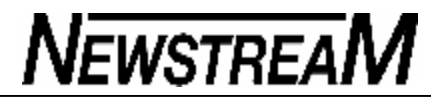

5250

#### **OPEN NEWSLETTER – SEPTEMBER 2008** To shut off notifications about a particular update in Windows XP,

#### 

#### COORDINATORS CORNER

Hello to everyone,

First of all I would like to address what will be happening in Seniors Week this year which will run from Wednesday the  $1<sup>st</sup>$  October till Tuesday the  $7<sup>th</sup>$  October.

Morning classes will be as normal, but there will be no afternoon classes during Seniors Week. Instead we will be having open afternoons for people who are interested in coming in to see what we are all about. On the Saturday we will be having "OPEN at Twilight" which will run from 5 pm-7 pm to give people who can't come in on week day afternoons an opportunity to call in at this time.

We would love as many of you as are able to help in any way you would feel comfortable. There is a notice on the back wall at the centre where you can place your name on the days you would be happy to come in. We want to make Seniors Week fun so the more the merrier. A notice will be handed out students closer to the date to remind people of Seniors Week and the change of classes for that week.

I subscribe to a newsletter which gives very valuable and helpful information on all sorts of topics and issues regarding computers called "Windows Secrets and

Support Alert" and I am going to include a little bit from it this month on Windows Updates which is quite interesting to say the least.

"Microsoft had been silently downloading Windows

Update (WU) executable components on users'

computers — even when the users' auto-update

settings required advance permission. At the time,

Microsoft admitted in its Update Product Team blog that it has carried out this practice for many years.

This time, Microsoft is being more up-front about its forthcoming refresh of Windows Update. For example, product manager Michelle Haven described in a blogpost on July 3 some new features that the upgrade will add.

The new version will reportedly reduce the time WU takes to scan for and send out new updates. In

addition, if you use the online version of WU, and you click an update for more information, the new version will offer you more links with additional details.

But the Redmond company hasn't changed the wording of the Control Panel settings that appear to prevent Windows Update from performing silent downloads but don't.

In light of these potentially misleading controls, a few tricks on managing Windows Update are just what the doctor ordered.

According to the aforementioned blog post, the

Microsoft Update Product Team considers Windows

Update to be turned on when *any* setting is selected except the last one:

**Turn off Automatic Updates** (in XP) **Never check for updates** (in Vista)

Consequently, Windows Update itself may be updated even if you select an option such as: **Notify me but don't automatically download or** 

**install them** (in XP)

**Check for updates but let me choose whether to download and install them** (in Vista)

If you prefer to decide for yourself when and whether to install updates, but you don't mind the Windows Update 'app' upgrading itself, use either the second or third setting. For total control, select the last option. (You'll see regular warnings, which is the price of choosing this setting.

take these steps:

**Step 1.** Click the Windows Update icon in the taskbar tray to open the Automatic Updates control panel.

**Step 2.** Select Custom Install (Advanced) and click Next.

**Step 3.** Uncheck the items you don't want to

install. Make a note of their Knowledge Base

numbers in case you change your mind later. Then click Install (to install remaining items) or Close (if no items are checked).

**Step 4.** When the Hide Updates prompt appears, check **Don't notify me about these updates again** and click OK.

**Step 5.** If you later change your mind and want to install the items, surf on over to Microsoft's Download Center, enter the update's KB number in the Search box, and click Go. Follow the onscreen instructions to download and install the update.

*To see how the notifications can be turned off in Windows Vista please turn to page 7.*

#### \*\*\*\*\*\*\*\*\*\*\*\*\*\*\*\*\*\*\*\*\*\*\*\*\*\*\*\*\*\*\*\*\*\*\*\*\* **VICTOR PHONE NUMBER 0408 174 235**

**Contact the Coordinator Rob Tierney for** 

**assistance with computer problems at home**

**(Bookings are subject to availability of tutors.)**

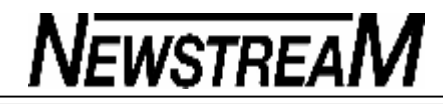

*Continued from page 6*

To shut off notifications about a particular update in Windows Vista, take these steps:

**Step 1.** Click the Windows Update icon in the taskbar tray to open the Windows Update control panel.

**Step 2.** Choose **View available updates** below the Install Updates button.

**Step 3.** Find the update you don't want installed and uncheck its box.

**Step 4.** Right-click the update name and choose **Hide update.**

**Step 5.** Click the close box in the upper-right corner to close the window.

**Step 6.** To see this and other hidden updates in the future, reopen the Windows Update control panel and click **Restore hidden updates** in the left pane.

My settings have been set up to recently on notify me of updates but don't install them. To my surprise the other day Windows started updating without my permission. I only noticed this since I read this article.

The main thing is don't be alarmed, just be more aware. If you have had strange amounts of downloading and your usage is more than normal then an automatic sneaky update maybe the issue.

Till next month

Happy Computing (????)

Rob Tierney

#### **OPEN NEWSLETTER – SEPTEMBER 2008**

#### Choose how Windows can install updates When your computer is online, Windows can automatically check for important updates and install them using these settings. When new updates are available, you can also install them before shutting down the computer. Understanding Windows automatic updating **Install updates automatically (recommended)** Install new updates: at 3:00 AM Every day b Download updates but let me choose whether to install them Check for updates but let me choose whether to download and install them Never check for updates (not recommended) Your computer will be more vulnerable to security threats and performance problems without the latest updates.

**Figure 1.** 

**Windows Update may automatically install some executable files, even if you set auto-update configuration to require permission.**

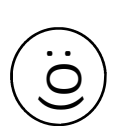

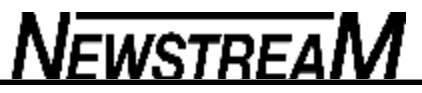

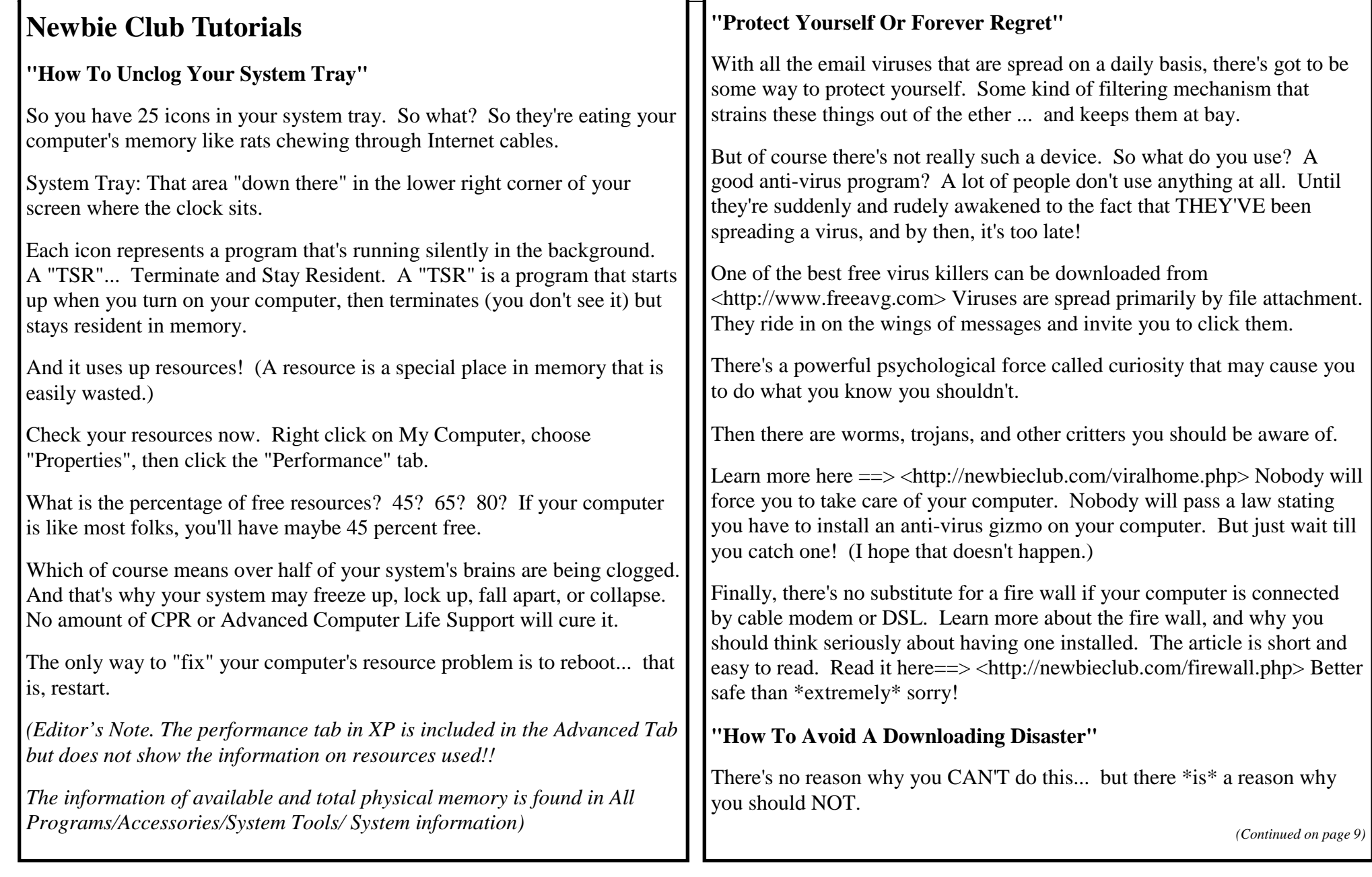

. .

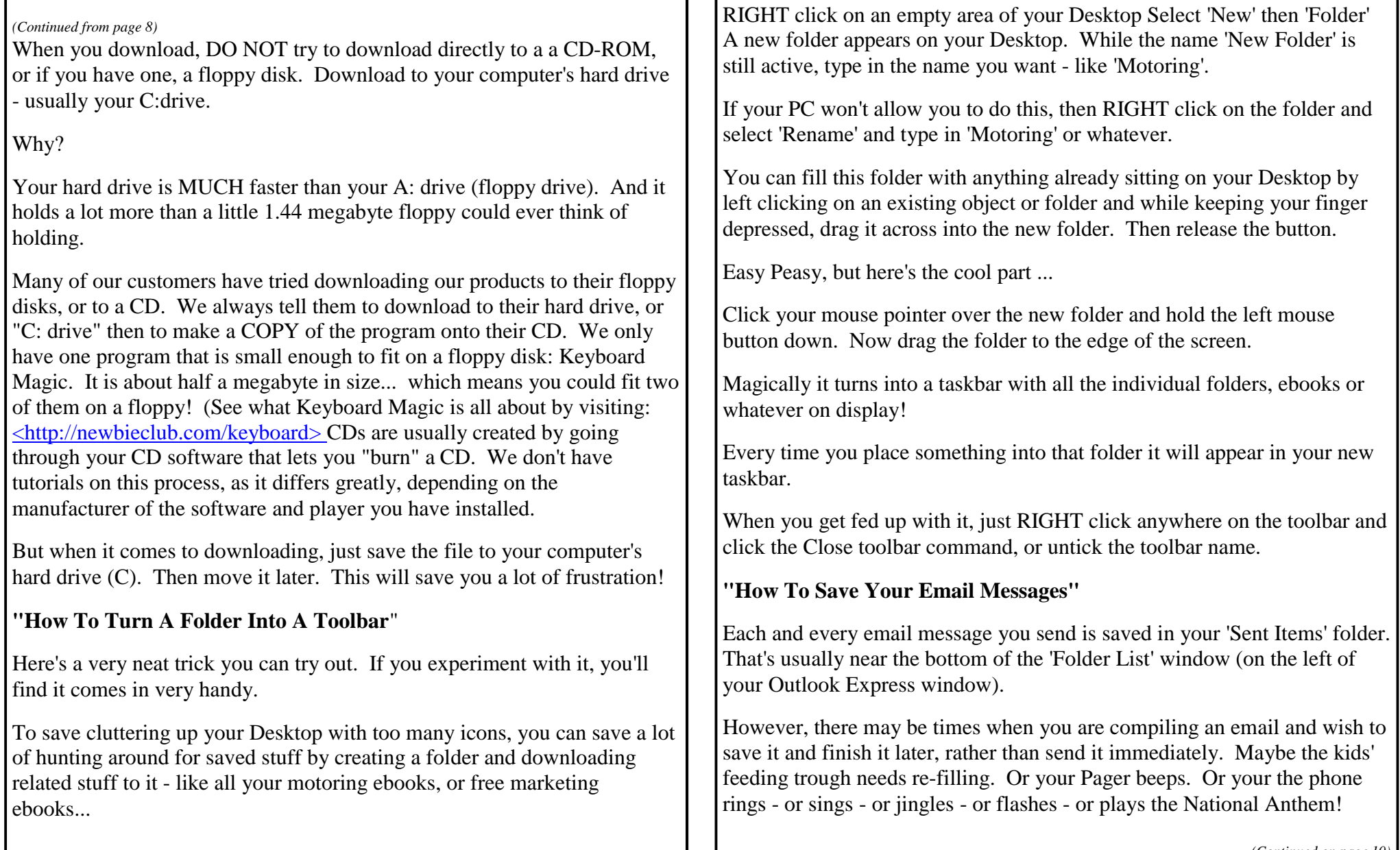

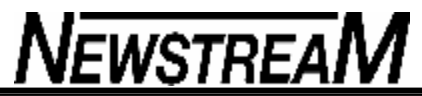

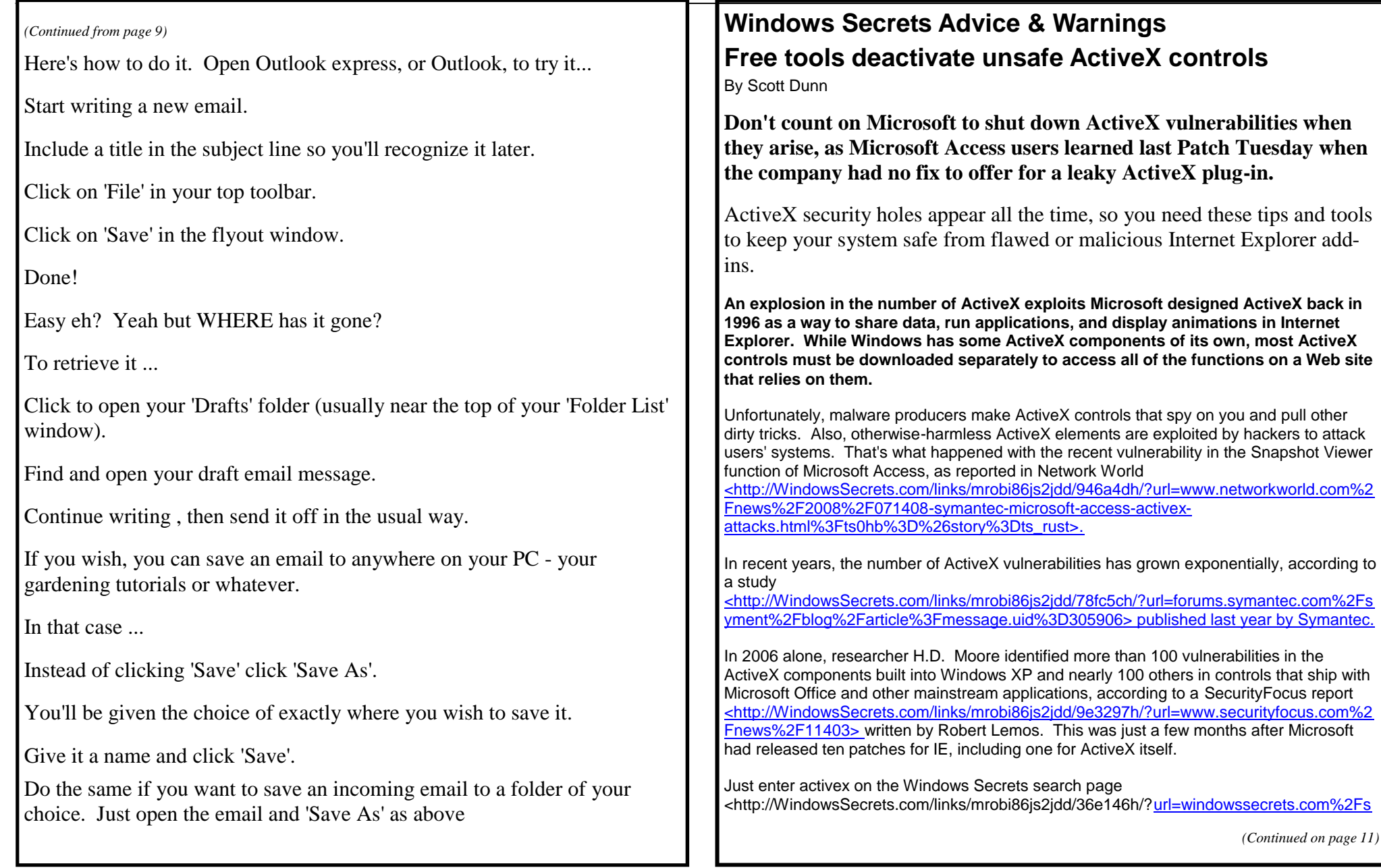

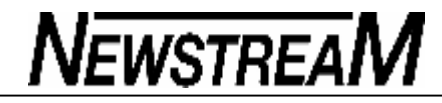

**Page 11**

earch%2F> to find numerous examples of ActiveX problems and patches in the past few years.

**Protect yourself against flawed ActiveX controls With new ActiveX risks popping up several times a year, how can you protect yourself from security problems related to this technology? Here are several steps to consider.**

**Switch browsers. Since IE is one of the few browsers that rely on ActiveX, you can easily avoid problems related to the controls by using a different browser, such as the free Firefox 3** 

<http://WindowsSecrets.com/links/mrobi86js2jdd/24acb6h/?url=www.mozilla.com%2Fen-US%2Ffirefox%2Fall.html> or Opera 9.5 <http://www.opera.com/download/>.

These IE alternatives are not free of security issues of their own, of course. But Microsoft's policy of releasing patches only on one Patch Tuesday each month means that when a problem is discovered, a solution may be weeks away.

**Turn off ActiveX. To deactivate ActiveX in IE, choose Tools, Internet Options, Security. Click the Custom level button at the bottom of the dialog and select Disable for every item listed under "ActiveX controls and plug-ins." Click OK twice and restart IE.**

Of course, disabling ActiveX may cause some functions on a Web page not to work properly. Also, some corporate intranets require ActiveX, so you may need to change these settings back to use all the features on those sites.

For additional ways to tweak IE for safety, see Brian Livingston's tips from the Oct. 26, 2006

<http://WindowsSecrets.com/links/mrobi86js2jdd/b90005h/?url=windowssecrets.com%2F2 006%2F10%2F26%2F01-IE-7-needs-tweaking-for-safety>, issue.

**Fine-tune your ActiveX management. Turning off all ActiveX functions in IE is something of a sledgehammer approach. For a more surgical solution, use a product that deactivates only selected ActiveX controls.** 

 **I took three such utilities for a test drive: Errata Security's AxBan <http://WindowsSecrets.com/links/mrobi86js2jdd/23c0f3h/?url=www.erratasec.com% 2Fresearch.html> and two** programs from Nir Sofer: ActiveX Compatibility Manager <http://www.nirsoft.net/utils/acm.html> and ActiveXHelper <http://www.nirsoft.net/utils/axhelper.html>.

All three programs are free, standalone executables, which means there's no installation required. All three also let you select and disable or enable a given ActiveX component, including the ability to turn off Snapshot Viewer's ActiveX control, which is the unpatched

*(Continued from page 10)* Access vulnerability I mentioned above.

In addition to checking for the Snapshot Viewer problem, I tested whether the programs let me disable the Flash ActiveX object. AxBan passed this test, as did ActiveXCompatibility Manager. However, I had to manually add the entry to the latter program before I could disable it. ActiveXHelper displayed the Flash object by default but failed to disable it.

Although AxBan uses a format similar to Windows Explorer's Details view, you can't sort its list of controls nor search for specific items. What you see is what you get.

You can disable or enable items by editing the Registry using a technique called a "kill bit," which is described in Microsoft Knowledge Base article 240797 <http://WindowsSecrets.com/links/mrobi86js2jdd/47d47dh/?url=support.microsoft.com%2F default.aspx%3Fkbid%3D240797>. Unfortunately, AxBan doesn't give you granular control over these items: Your only option is to disable all red-highlighted items at once by choosing the KillBit All button.

You can re-enable individual items by selecting one and clicking Unkillbit Selected. Unfortunately, multiple selections aren't allowed, so if you want to disable only some controls, make a note of the ones you want to re-enable later before you click the KillBit All button (which also removes the red highlight).

Despite its clumsy controls and interface, AxBan is the best choice for the average user because it presents a manageable list of known items only rather than overwhelming you with a huge roster of all the ActiveX controls in your Registry.

**A less-exhaustive list of troublesome controls ActiveX Compatibility Manager presents a database of ActiveX components that can be disabled or enabled using the same kill-bit technique as AxBan.**

As in Windows Explorer, you can sort the list by clicking column heads for File Description, Company, Filename, and other categories. Without this capability, it would be difficult to locate just the controls installed on your system (items that are not installed lack these names and descriptions).

The program's list of ActiveX components is not exhaustive, however, as shown by the feature that lets you add new entries just by entering class IDs in the Registry. Class IDs are a series of numbers and letters, as distinguished from the more prosaic program IDs (for example, ShockwaveFlash.ShockwaveFlash). It wasn't clear to me why Flash and other popular items aren't on the list to start with.

In addition to adding items, you can search, delete, and copy controls to the Windows clipboard. To enable or disable controls, simply select one or more items, click the green (enable) or red (disable) buttons on the toolbar, and restart IE.

*(Continued on page 12)*

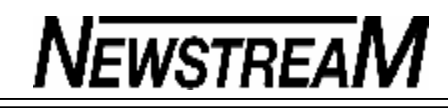

#### *(Continued from page 11)*

**This control killer is undone by media players ActiveXHelper shares many features with Sofer's ActiveX Compatibility Manager, including the ability to search, sort, copy, enable, and disable controls. Unlike ActiveX Compatibility Manager, however, ActiveXHelper prompts you for the source of items to list each time. The program can list items found in the Registry's HKEY\_CLASSES\_ROOT\CLSID key or show a custom list or text file.**

In my tests, I was unable to use the product to disable Flash ActiveX controls. Clicking the Disable button neither changed the Enabled status listed in the window nor affected the use of Flash in IE. Consequently, I can't recommend this utility.

If you can't bring yourself to give up Internet Explorer or its ActiveX technology, I recommend you (cautiously!) try a tool such as AxBan or ActiveX Compatibility Manager.

But whatever your strategy, always keep your browser and other network-connected software patched with the latest security updates, as recommended here in Windows Secrets.

## We're all speaking Geek

By Ben Macintyre The London Sunday Times,

August 13, 2006 The world wide web, which turned 15 this week, has given us a fantastic outpouring of new words FIFTEEN YEARS after the birth of the world wide web, the lines of battle are clear. On one side the still young culture of the internet — anarchic, playful, joyfully (and sometimes wilfully) inaccurate, global and uncontrollable; on the other, a paper-based set of priorities — precise, polite, often national in perspective and increasingly paranoid. The latter seeks to manage, limit and define the culture; the former delights in its resistance to regulation.

The battle rages in the conflict between Wikipedia, the sprawling internet encyclopaedia, and the Encyclopaedia Britannica, the canon versus the loose cannon.

This week it erupted in the nursery, when the child-rearing guru Gina Ford threw a tantrum and launched her bizarre attempt to shut down the Mumsnet website because some of the mums had been rude about her.

But in no area of the culture is the collision more intense than over the English language, for the web has changed English more radically than any invention since paper, and much faster. According to Paul Payack, who runs the Global Language Monitor, there are currently

988,974 words in the English language, with thousands more emerging every month. By his calculation, English will adopt its one millionth word in late November. To put that statistic another way, for every French word, there are now ten in English.

That claim has enraged traditional lexicographers.

The 20-volume OED has 301,100 entries, and purists point out that Mr

*(Continued on page 13)*

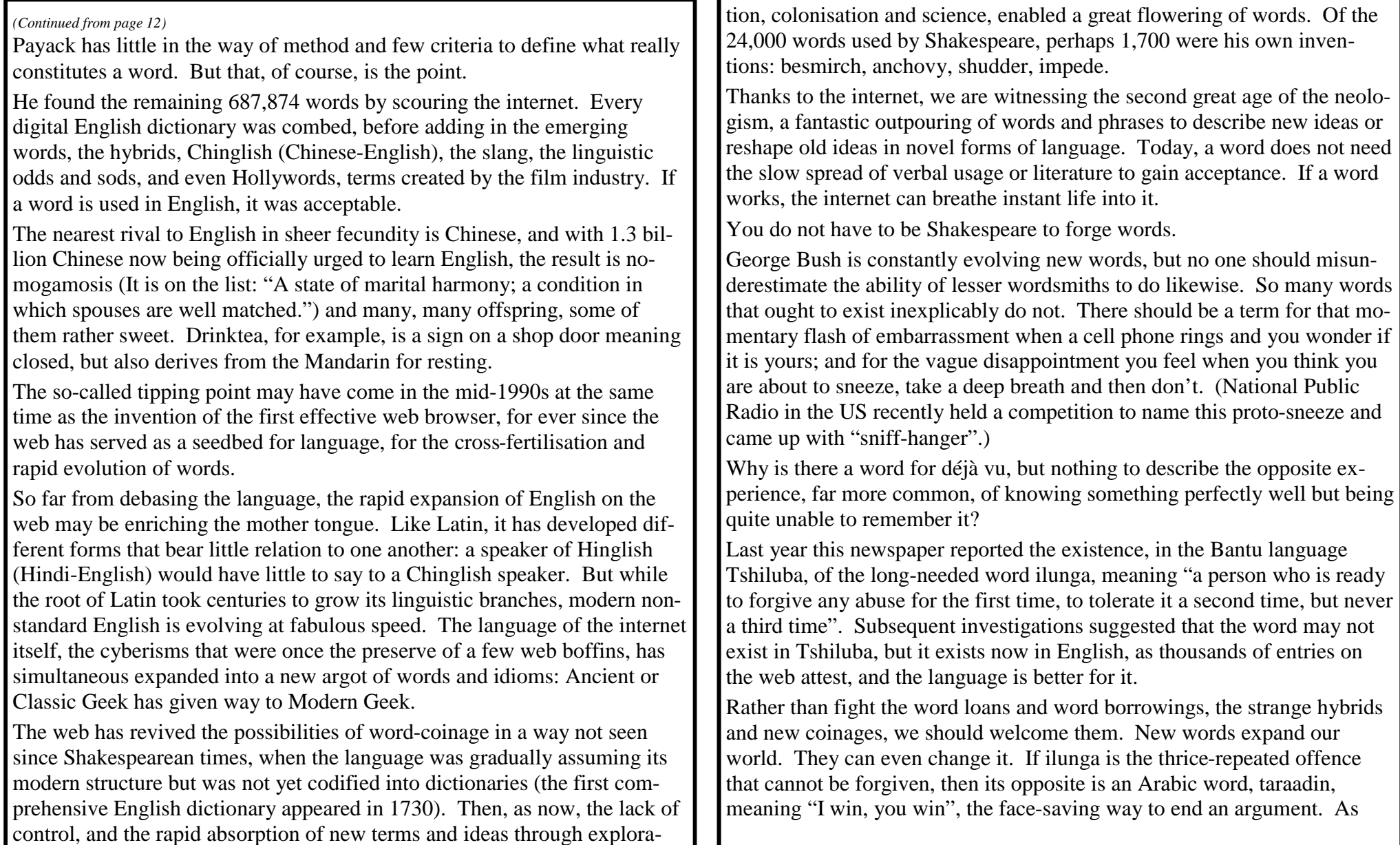

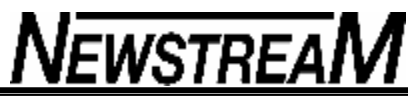

bombs fall on southern Lebanon and missiles on northern Israel, the world could profit from learning a new language, in which ilunga is solved by taraadin.

http://www.languagemonitor.com/Global\_English.html

*From ACTApple August 2008*

This was a real memo sent out by IBM to its employees in all seriousness

It went to all field engineers about a computer peripheral problem. The author of this memo was quite genuine.

The engineers rolled on the floor! Especially note the last couple of sentences.

'If a mouse fails to operate or should it perform erratically, it may need a ball replacement. Mouse balls are now available as FRU (Field Replacement Units).

Because of the delicate nature of this procedure, a replacement of mouse balls should only be attempted by properly trained personnel. Before proceeding, determine the type of mouse balls by examining the underside of the mouse. Domestic balls will be larger and harder than foreign balls.

Ball removal procedures differ depending upon the manufacturer of the mouse. Foreign balls can be replaced using the pop off method. Domestic balls are replaced by using the twist off method. Mouse balls are not usually static sensitive. However, excessive handling can result in sudden discharge.

Upon completion of ball replacement, the mouse may be used immediately.

It is recommended that each person have a pair of spare balls for maintaining optimum customer satisfaction. Any customer missing his balls should contact the local personnel in charge of removing and replacing these necessary items.

Please keep in mind that a customer without properly working balls is an unhappy customer.'

My mouse has a red eye and no balls!

## **Etymology 101 Sharon Zardetto and Andy Baird**

**bug** A mistake in the design or programming of an application. Many people mistakenly report the origin of this term as a 1947 incident in which a (pre-transistor) computer error was caused by a moth trapped in a relay. However, the log entry at the scene of the crime, the Harvard Computation Laboratory, states, "First actual case of a bug being found."; so, it's obvious that the term 'bug' predates the incident. In fact, the word 'bug' for a design error or problem was used in the engineering field a hundred years before the personal computer was born; even Edison wrote of dealing with bugs in his inventions in the 1870s.

The Harvard log has been preserved for posterity, with the desiccated insect still taped to the page. (It is safe to say that this is the only entry that mixes etymology and entomology.)

<ei.cs.vt.edu/~history/Bug.GIF>.

**Ogg Vorbis, .ogg** A type of audio compression sometimes used as an alternative to MP3. iTunes and iPods can't play .ogg files, but audio programs such as Amadeus can read them and convert them to MP3 format.

The name, in case you're wondering—and how could you not be? comes from Exquisitor Vorbis, a character in Terry Pratchett's science fiction novel Small Gods, plus the slang term 'ogging', meaning a kamikazestyle attack, that was used in the online game Netrek. What did any of this have to do with audio? Search us! <en.wikipedia.org/ wiki/Exquisitor\_Vorbis#Vorbis>.

**pixel** From pictures (pics) element: a single dot on your screen, or on a digital camera's image sensor (in which case you're usually talking about megapixels, or millions of pixels).

*(Continued on page 15)*

**Page 15**

# **NEWSTREAM**

**quarter** Joking jargon for two bits of information. In the 18th century, Spanish gold coins were sometimes cut into eight pieces, referred to as bits (which is where the phrase 'pieces of eight' comes from); since the Spanish coin was about equal in value to the American dollar, two bits equalled a quarter.

**spam** The bane of email, annual spam-related costs are estimated in billions of dollars (that includes all the time you waste wading through nonsense about Nigerian bank accounts and 'personal performance' enhancers). In fact, it's estimated that two thirds of all email traffic is spam!

The term originates from a 1970 Monty Python sketch wherein everything on a café menu includes Spam™ and all conversation is drowned out by a background chorus of 'Spam, Spam, Spam, Spam, lovely Spam, wonderful Spam.'

**Wi-Fi** We have it on good authority— the first president of the Wi-Fi Alliance, via Take Control author Glenn Fleishman—that Wi-Fi does not stand for 'wireless fidelity', or for anything else: it was chosen on a recommendation from a naming firm (an industry that should hire someone to come up with a better name for its companies).

Wi-Fi, although often used generically to refer to wireless setups, is a set of standards that includes data formats, security protocols, reliability, and a guarantee that devices will play well with others. It's also a registered trademark of the Wi-Fi alliance, whose logo can go on only totally compliant equipment.

wiki WICK·ee · A reader-editable Web page: the famous Wikipedia being the foremost example**.** Wiki comes from the pidgin (not standard Hawaiian) word wikiwiki, meaning quick, and the original name for this type of site, a wikiwikiweb.

©Sharon Zardetto and Andy Baird. Reprinted with permission.

Take Control: The Mac OS X Lexicon is an ebook available at http://www.takecontrolbooks.com/maclexicon.

html. User-group member discount, 10% on all Take Control titles: coupon code

#### CPN31208MUG.

Excerpt files for user group publications: http:// www.33thingsbooks.com/XLex.html. Queries:

xlex@33thingsbooks.com. Email Sharon (sharonLex@33thingsbooks.com) or Andy (Andy@33thingsbooks.com) about the Lexicon.

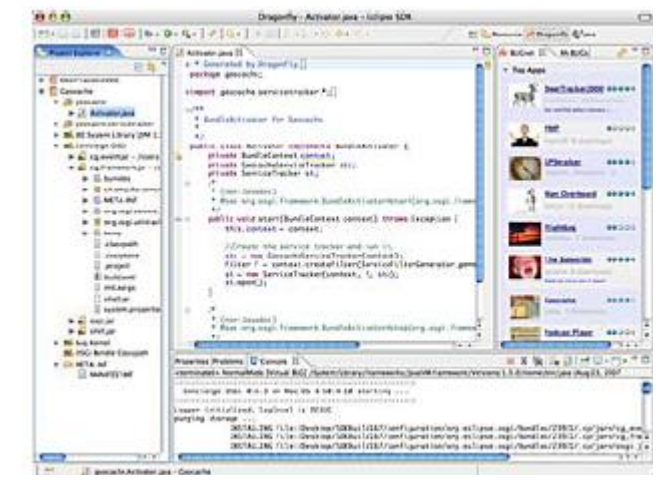

**Bug** of a different sort BUG is a collection of easy-to-use electronic modules that snap together to build any gadget you can imagine. Each BUGmodule represents a specific gadget function (e.g. a camera, a keyboard, a video output, etc). You decide which functions to include and BUG takes care of the rest, letting you try out different combinations quickly and easily. With BUG and the integrated programming

other modules plug

environment/ online community (BUGnet), anyone can build, program and share innovative devices and applications. We don't define the final products: you do. Read more at <buglabs.net>.

The BUG software development kit (SDK) running on a Mac: yes, it's open-source

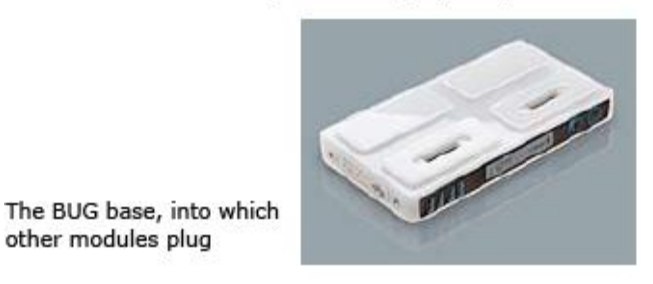